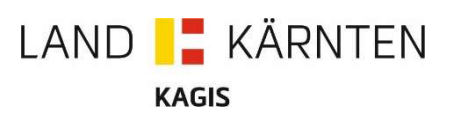

## Suchservice für Umsetzung von HVD-API?

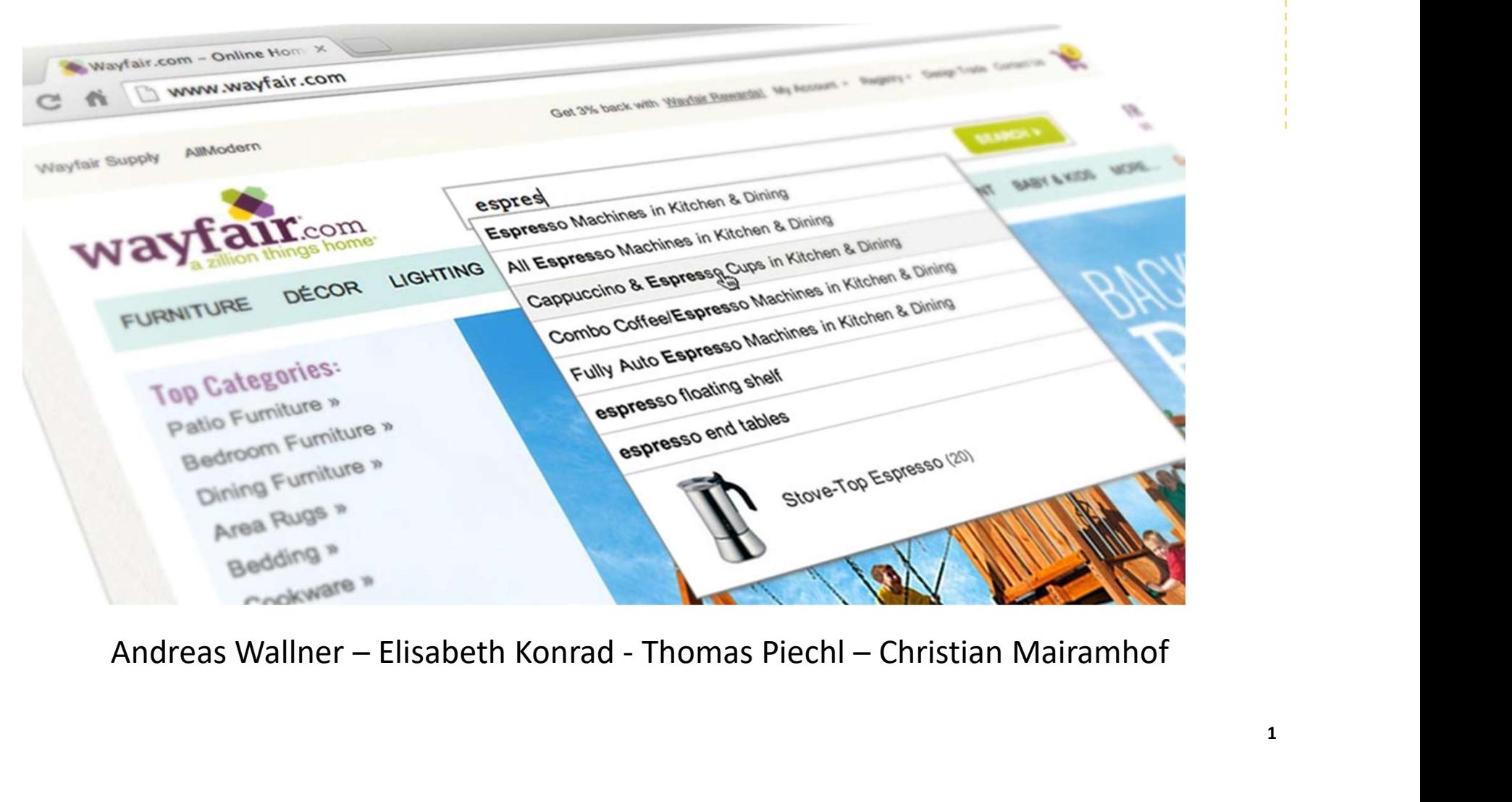

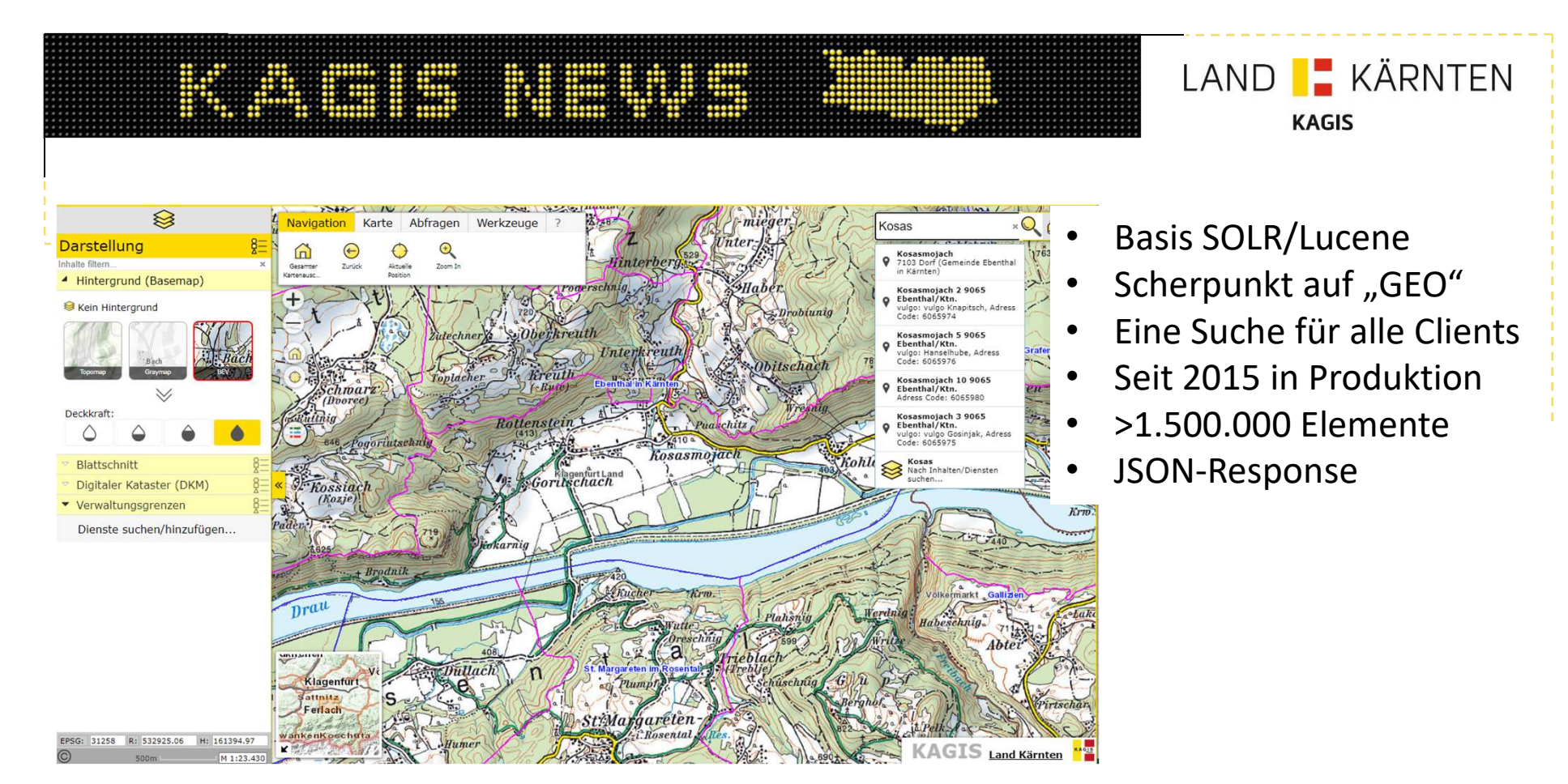

## https://gis.ktn.gv.at/suche/kagis/search/all\_json?&q=Kosas

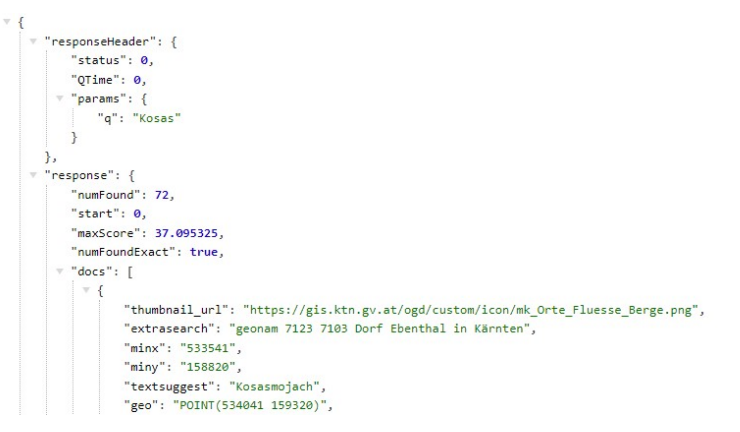

## Suchservice für Umsetzung von HVD-API? **• Verspeicherung von HVD-API?**<br>• Vice für Umsetzung von HVD-API?<br>• Phretabliertes System, schnelle Antwortzeiten, betriebssicher<br>• Unterstützung von Geometrien (z.B. Multipart Polygone)<br>• Verspeicherung von CLOB-Objekten<br> **EDENTIFISHERRAND (STAND )**<br>
• Geodicity **Consect Example 2011 (STAND )**<br>
• Phr etabliertes System, schnelle Antwortzeiten, betriebssie<br>
• Unterstützung von Geometrien (z.B. Multipart Polygor<br>
• GeoJson Response inkl. Attr

- Sehr etabliertes System, schnelle Antwortzeiten, betriebssicher
- Seit Version SOLR 8.X
	- Unterstützung von Geometrien (z.B. Multipart Polygone)
	-
	-
	- Unterstützung der räumlichen Suche (BBOX)

→ Umsetzung für INSPIRE Schutzgebiete testen

## Prototyp für INSPIRE Schutzgebiete

- Anpassungen des Schemas
- **ERN FELDER FELDER FELOXITES SOLUTER SOLUTER FELOXITED**<br> **FÜR INSPIRE Schutzgebiete**<br>
Propassungen des Schemas<br>
 Neuer Feldtyp solr.RptWithGeometrySpatialField<br>
 Neus Feld WKT\_GEOM, generell WGS84<br>
Propassung der Importzur Befüllung der WKT-Geometrie • Near Trace Trace Correcting Correcting Correcting<br>
• Neuer Feldtyp solr.RptWithGeometrySpatialField<br>
• Neus Feld WKT\_GEOM, generell WGS84<br>
• Neus Feld WKT\_GEOM, generell WGS84<br>
• Verwendung des CLOB-Transformers<br>
• Geoda
	- Neus Feld WKT GEOM, generell WGS84
- Anpassung der Import-Routine
	- Verwendung des CLOB-Transformers
- Aufbau eines neuen INSPIRE-Request-Handlers
	- Geodatenstelle (AT.0019)
	- Geodatensatz (9af8e57e-61e0-4091-abec-b0c5153a17)
	-

# Schutzgebiete – Abfrage Einzelobjekt

http://172.21.203.10:8983/suche/inspire/api/id?&q=AT.0019.9af8e57e-61e0-4091-abec-b0c5153a17af.K3595707

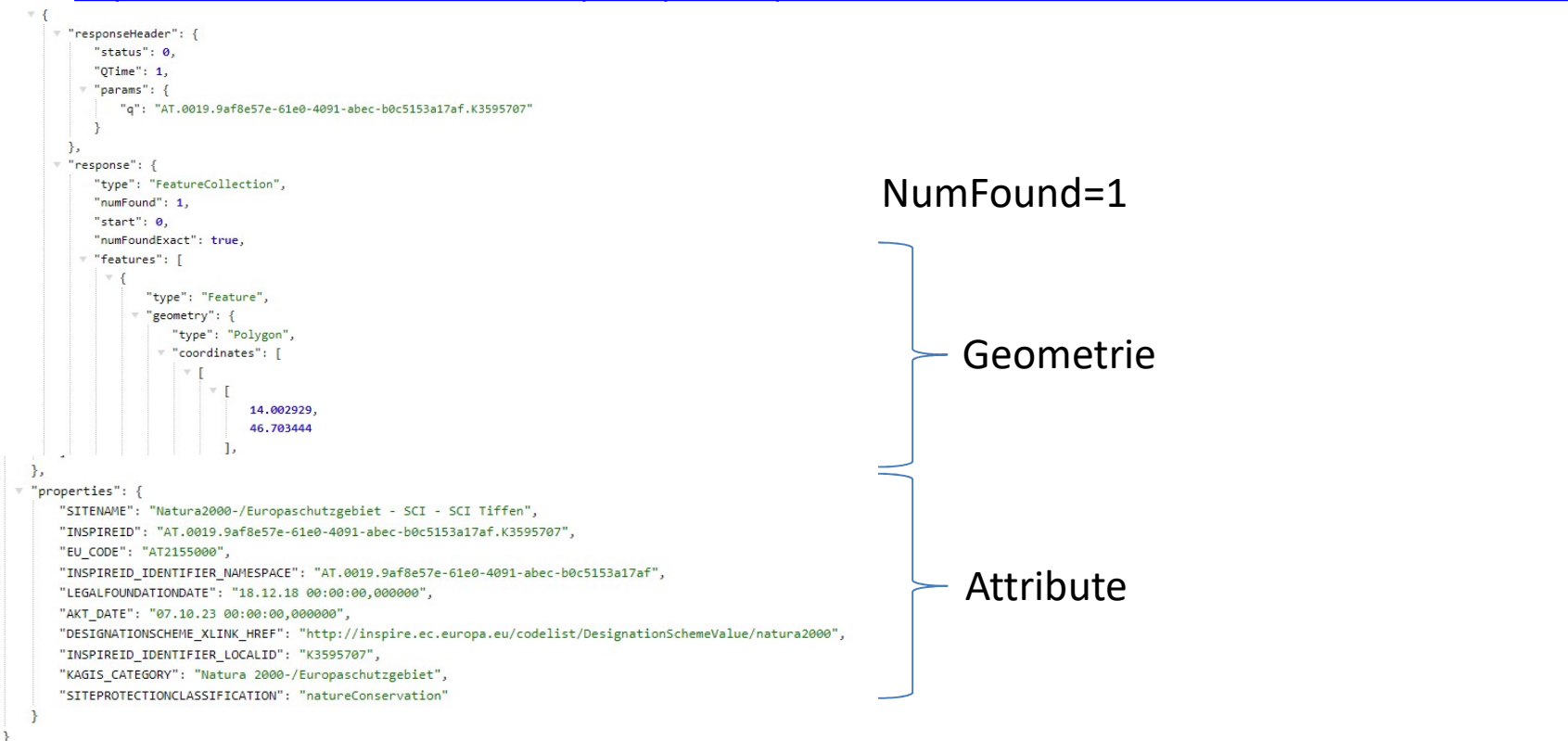

# Schutzgebiete – Abfrage alle Objekte

http://172.21.203.10:8983/suche/inspire/api/id?&q=AT.0019.9af8e57e-61e0-4091-abec-b0c5153a17af

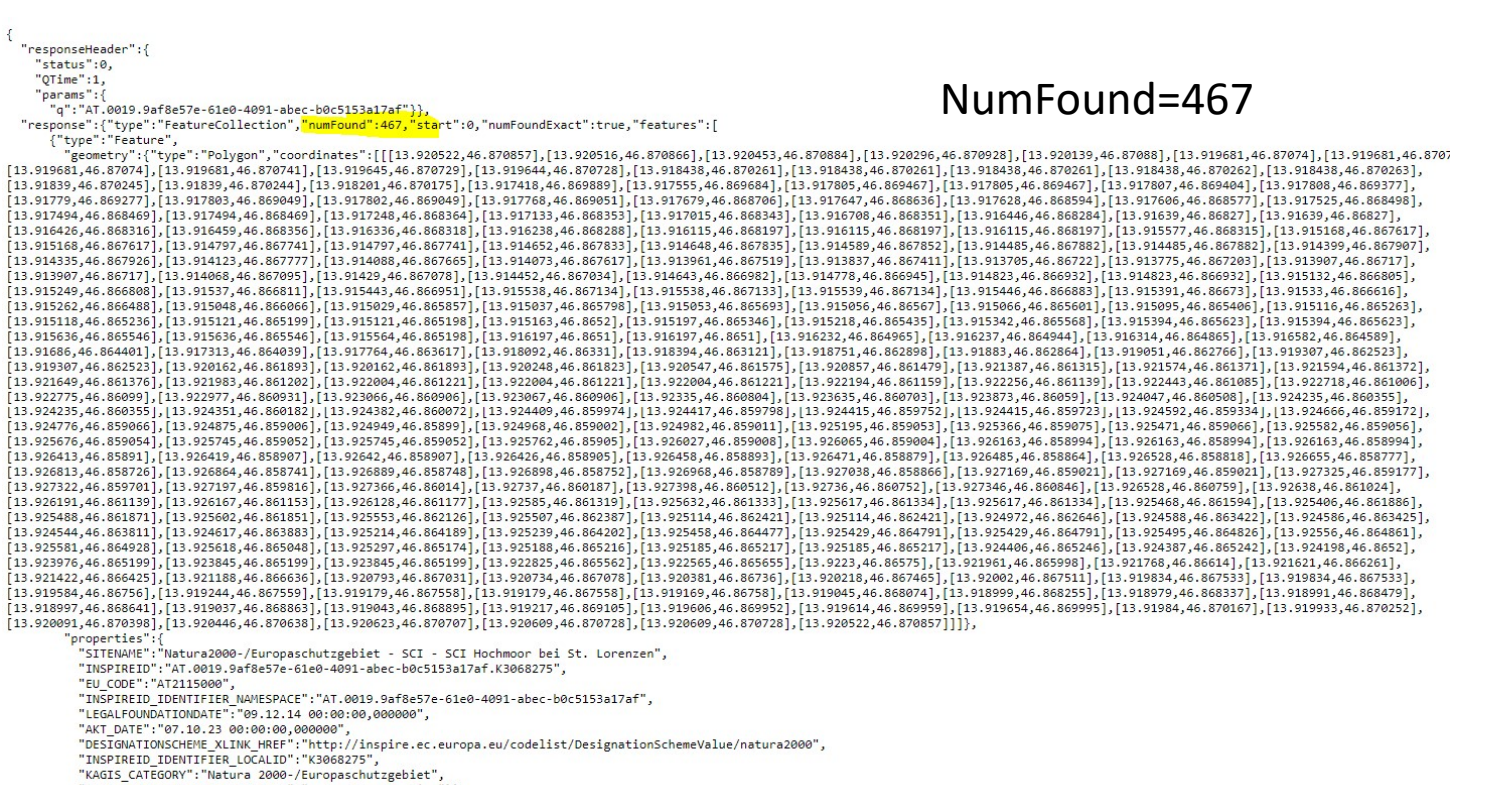

http://172.21.203.10:8983/suche/inspire/api/spatial?&q=[46.515350,13.594216%20TO%2046.641132,13.857636 ]&fq=INSPIREID\_IDENTIFIER\_NAMESPACE:AT.0019.9af8e57e-61e0-4091-abec-b0c5153a17af SCHUTZGEBIETER NAMESPACE:AT.0019.9af8e57e-61e0-4091-abec-b0c5153a17af

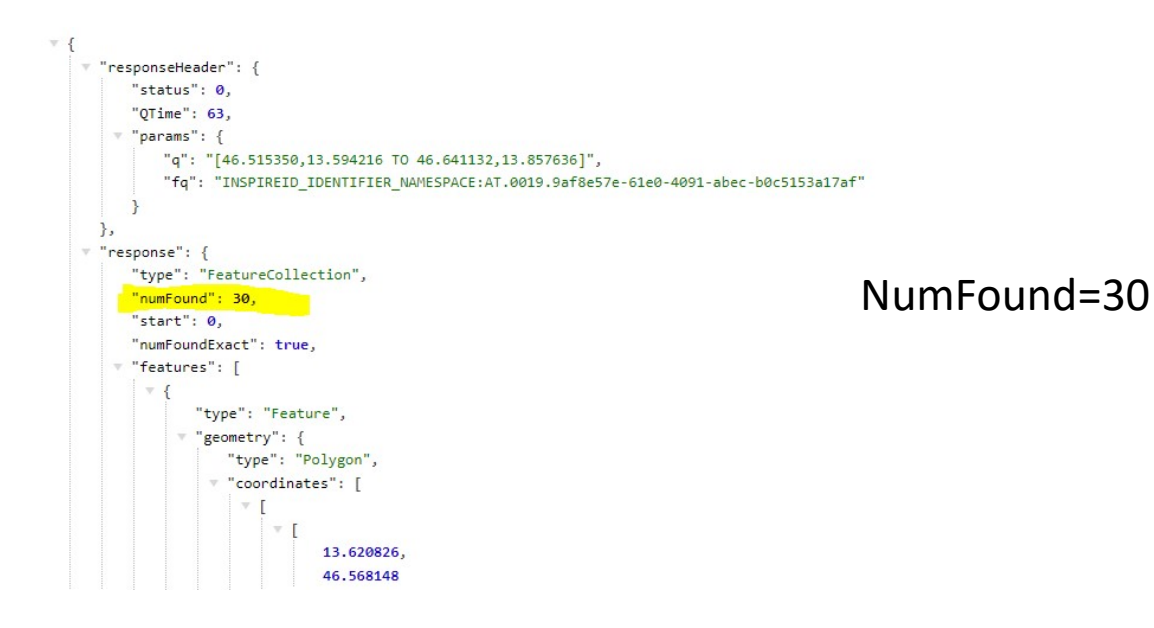

# Schutzgebiete – URL in QGIS einbinden

http://172.21.203.10:8983/suche/inspire/api/spatial?&q=[46.515350,13.594216%20TO%2046.641132,13.857636 ]&fq=INSPIREID\_IDENTIFIER\_NAMESPACE:AT.0019.9af8e57e-61e0-4091-abec-b0c5153a17af

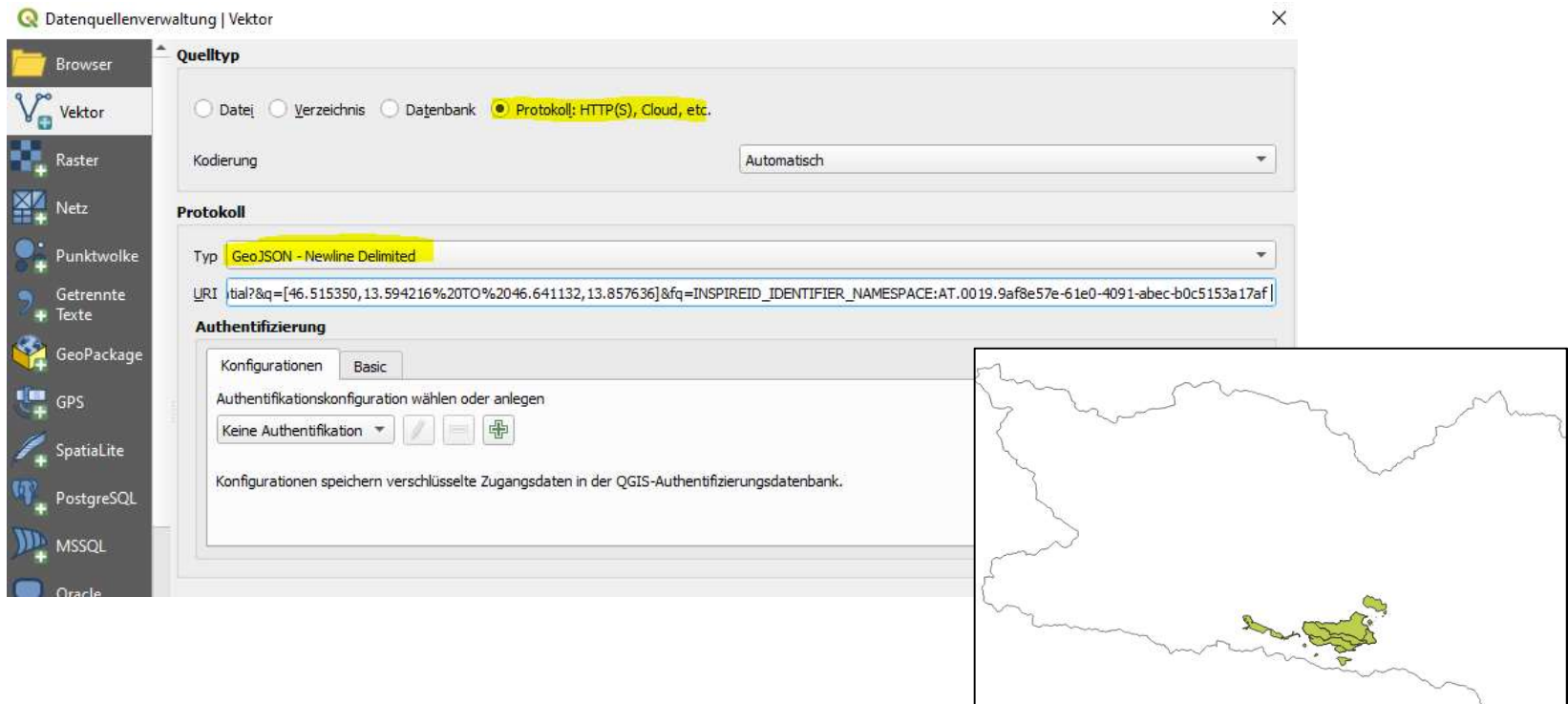

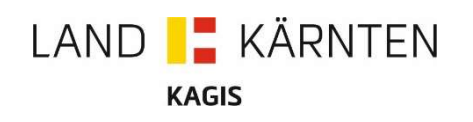

## Zwischenbilanz

- Die "reine API-Anforderung für HVD" scheint gelöst
- 
- **29.6.2023 Onlinemeeting mit Roland Grillmayer 19.6.2023**<br>• Die "reine API-Anforderung für HVD" scheint gelöst<br>• 29.6.2023 Onlinemeeting mit Roland Grillmayer und Kollegen aus OÖ<br>• "Viel fehlt nicht zu einer OGC Feature-"Viel fehlt nicht zu einer OGC Feature-API-Umsetzung", Roland Grillmayer • Die "reine API-Anforderung für HVD" scheint gelöst<br>• 29.6.2023 Onlinemeeting mit Roland Grillmayer und K<br>• "Viel fehlt nicht zu einer OGC Feature-API-Umsetzung",<br>• Synergien aus dem STAC-Projekt, insbesondere Fast-AF<br>• F
- Synergien aus dem STAC-Projekt, insbesondere Fast-API nutzen
	- FAST-API fungiert als Middleware
		- Client-Kommunikation: OGC-Feature API
		- Interne Kommunikation: LUNCENE-API
		- Paging
- 

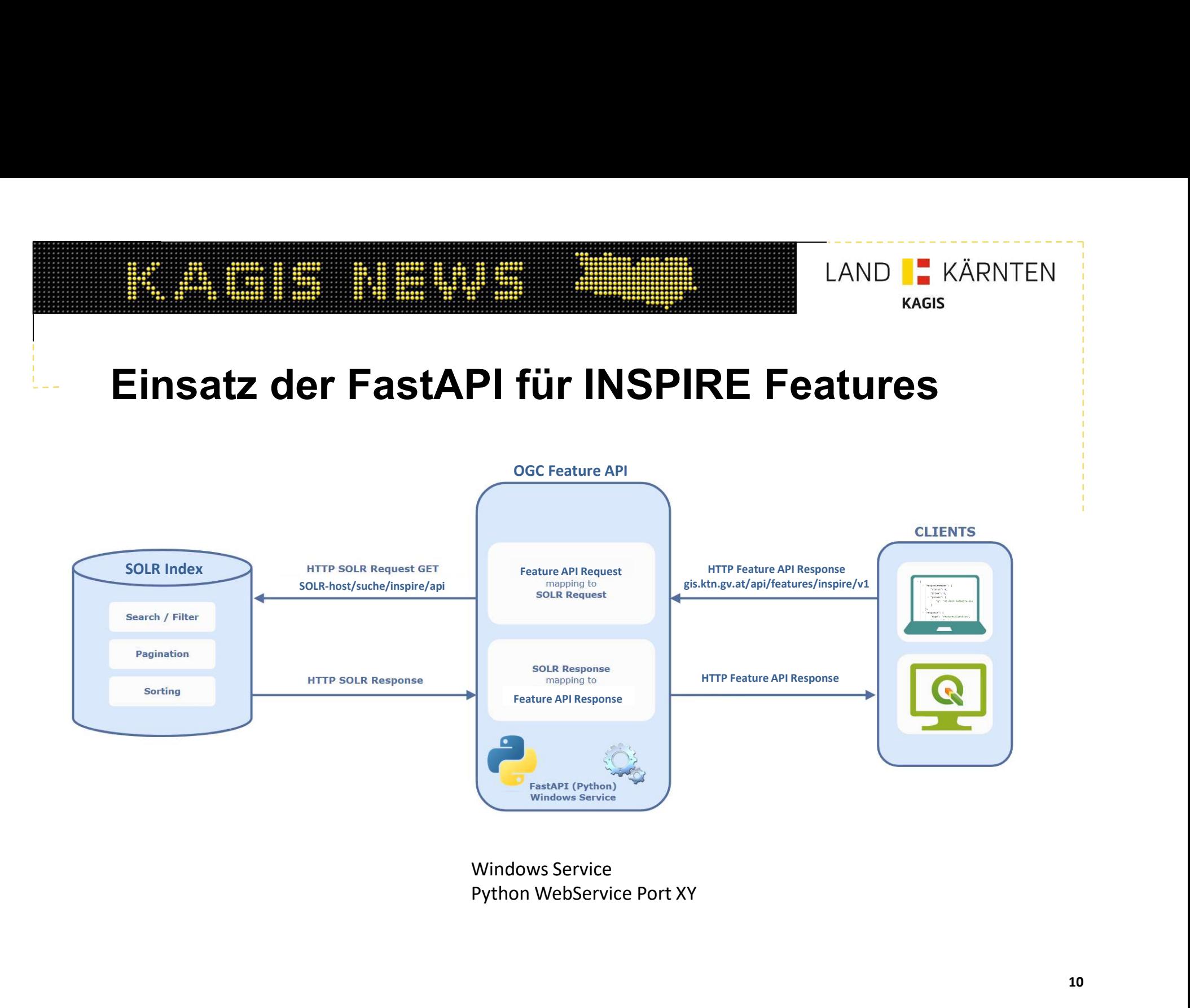

Windows Service

# Fast API – Mappingfunktionen – Request

Feature API Request

def get one item(request: Request, collectionId: str, itemId: str):

return search\_functions.search(request, get\_one\_item\_url, collectionId + "." + itemId)

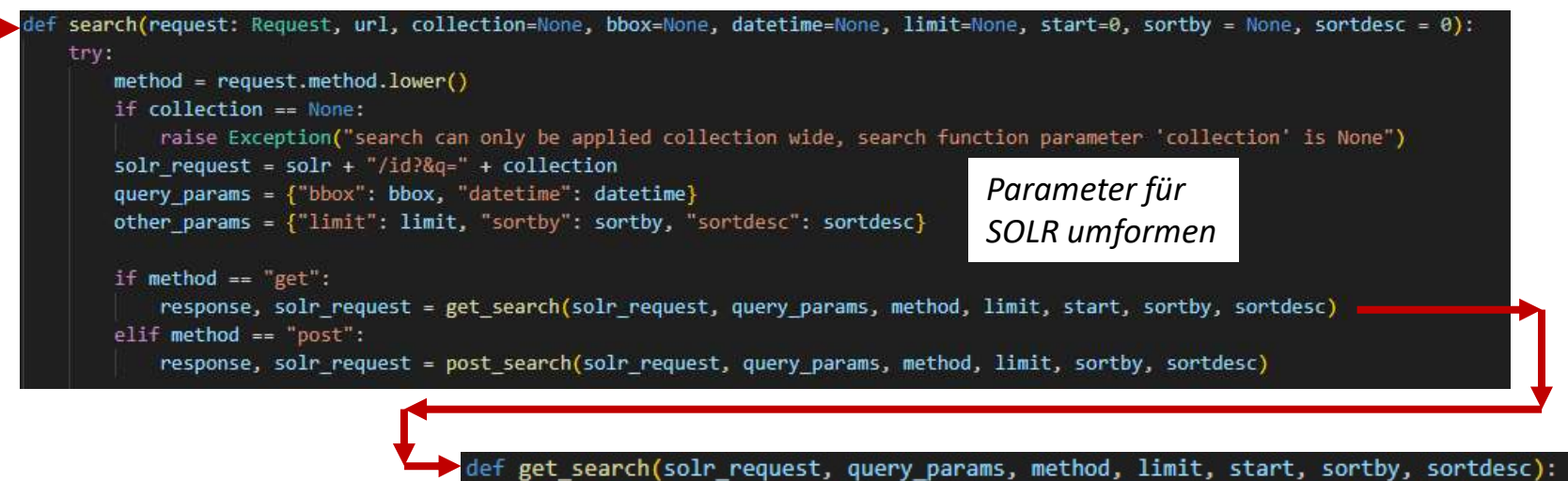

solr request += param utils.get filter query params(query params, method) solr request = param utils.add limit and start(solr request, limit, start) solr request = param utils.add sort(solr request, sortby, sortdesc) print(solr request) SOLR Requestreturn solr helper.get(solr request), solr request

# Fast API – Mappingfunktionen – Response<br>Fast API – Mappingfunktionen – Response<br>Response (Geo/SON)<br>Response (Geo/SON)

SOLR Response (GeoJSON)

ONEN - Response<br>
Uurl, method, "200", request)<br>
, request):<br>
sponses"][code]<br>
formen wenn nötig,<br>
e Links dem Response hinzufügen<br>- self, root, next...<br>
ing-definitionen url = url.replace(config["api root"], '') for attribute in map: Attribute umformen wenn nötig,  $\cdots$ API konforme Links dem Response hinzufügen

## Configfile mit Mapping-definitionen

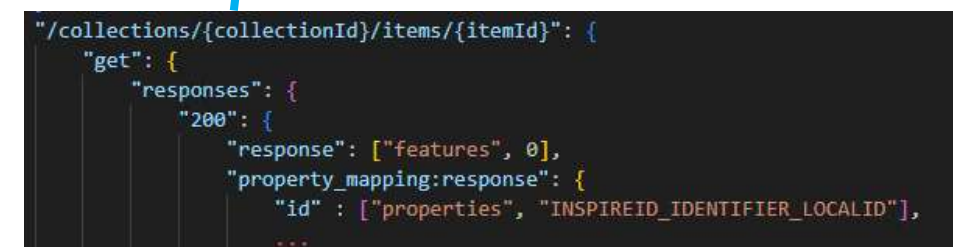

# INSPIRE Feature API – Landing Page

## https://gis.ktn.gv.at/api/features/inspire/v1/

```
\overline{ } "links": [
  \overline{+}"href": "https://gis.ktn.gv.at/api/features/inspire/v1/",
                                                                          Link auf sich selbst
        "rel": "self".
        "type": "application/json",
        "title": "this document"
    \}\overline{f}"href": "https://gis.ktn.gv.at/api/features/inspire/v1/openAPI".
                                                                          Link auf API Beschreibung
        "rel": "service-desc".
                                                                                                        INSPIRE Feature API – Landing Page
        "type": "application/vnd.oai.openapi+json;version=3.0",
       "title": "the APT definition"
    \mathcal{E}\overline{+}"href": "https://gis.ktn.gv.at/api/features/inspire/v1/openAPI.html".
       "rel": "service-doc",
        "type": "text/html",
        "title": "the API documentation"
    },
  \overline{t}"href": "https://gis.ktn.gv.at/api/features/inspire/v1/conformance",
                                                                          Conformance
        "rel": "conformance",
        "type": "application/json",
        "title": "OGC API conformance classes implemented by this server"
    \},
  \overline{y} {
        "href": "https://gis.ktn.gv.at/api/features/inspire/v1/collections",
                                                                          Collections
       "rel": "data",
       "type": "application/json",
        "title": "Information about the feature collections"
    \rightarrow\mathbf{L}" "conformsTo": [
    "http://www.opengis.net/spec/ogcapi-features-1/1.0/conf/core",
    "http://www.opengis.net/spec/ogcapi-features-1/1.0/conf/geojson"
 \overline{1}
```
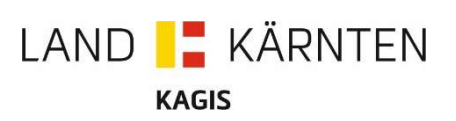

## INSPIRE Feature API in QGIS

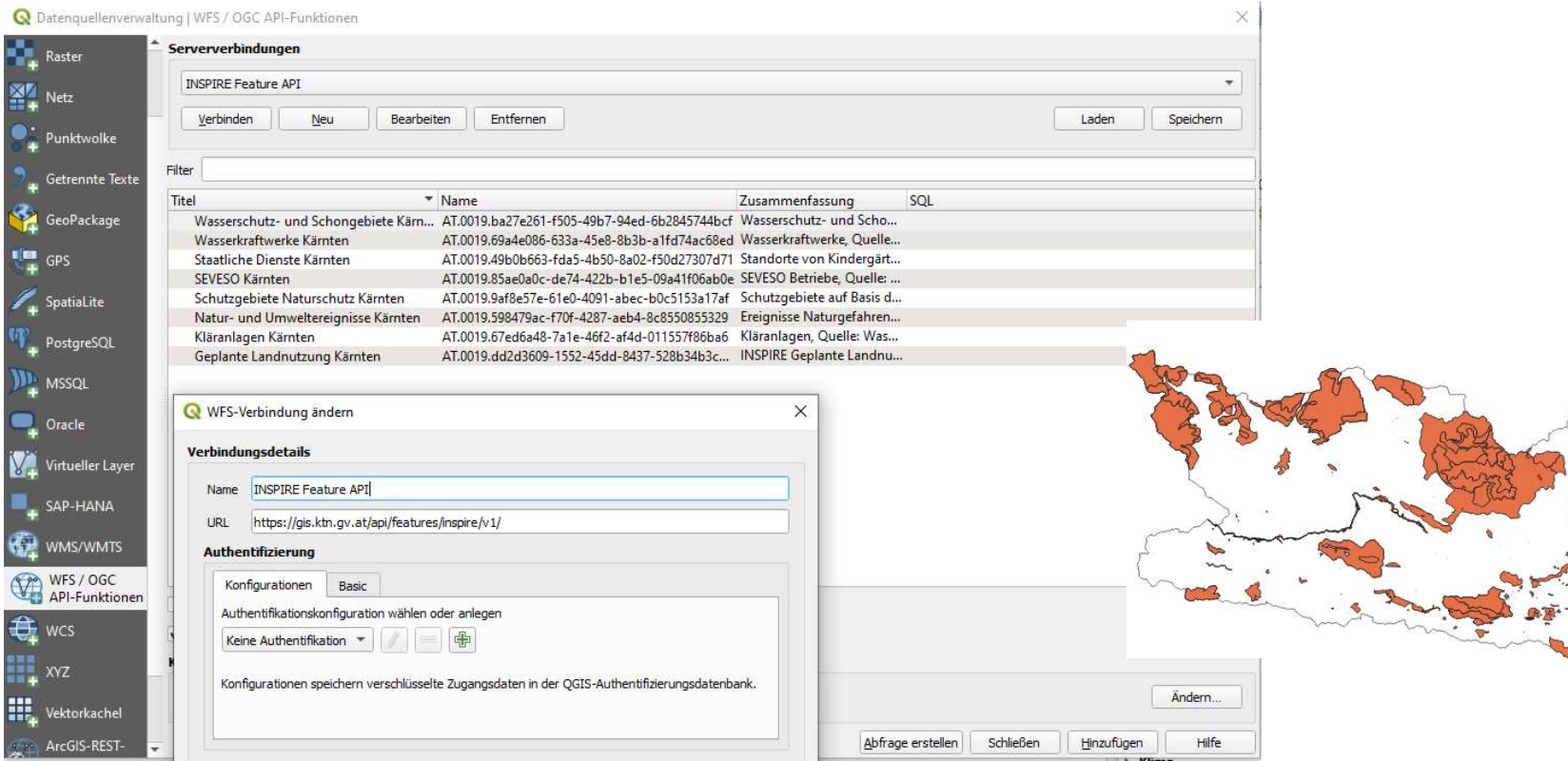

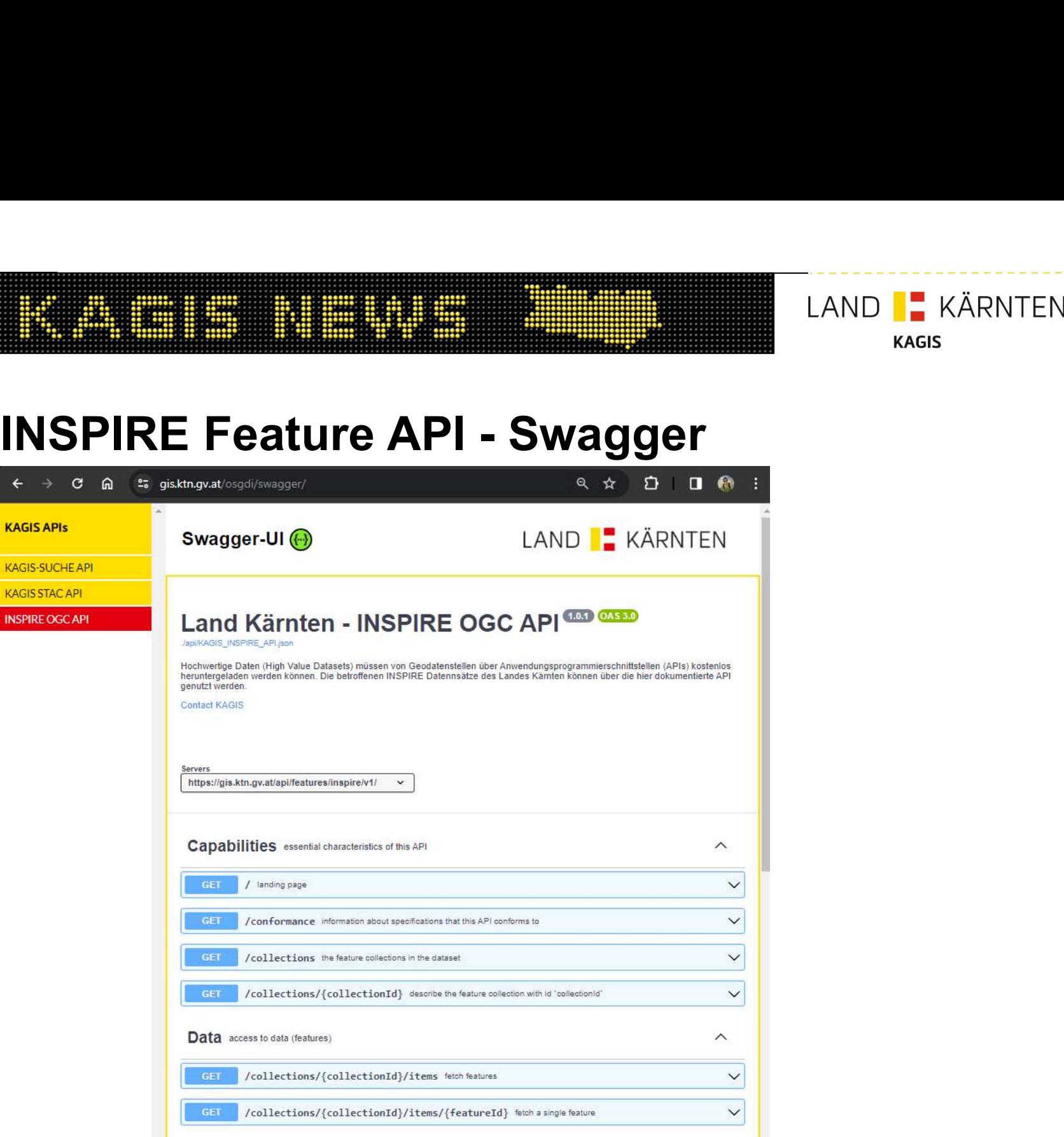

# INSPIRE Feature API - Resümee

- OGC-Konforme Umsetzung des API-Feature Standards möglich
- Kleine Datenströme, stabiler Betrieb durch den Einsatz von Lucene/SOLR
- Einschränkung auf "simple" GeoJSON-Objekte in der Projektion WGS84
- CBC-Konforme Umsetzung des API-Feature Standards möglich<br>• CBC-Konforme Umsetzung des API-Feature Standards möglich<br>• Kleine Datenströme, stabiler Betrieb durch den Einsatz von Lucene/SOLR<br>• Einschränkung auf "simple" Ge **E Feature API - Resümee**<br>OGC-Konforme Umsetzung des API-Feature Standards möglich<br>Kleine Datenströme, stabiler Betrieb durch den Einsatz von Lucene/SOLR<br>Einschränkung auf "simple" GeoJSON-Objekte in der Projektion WGS84<br>I
- Open API Beschreibung für INSPIRE ausreichend?

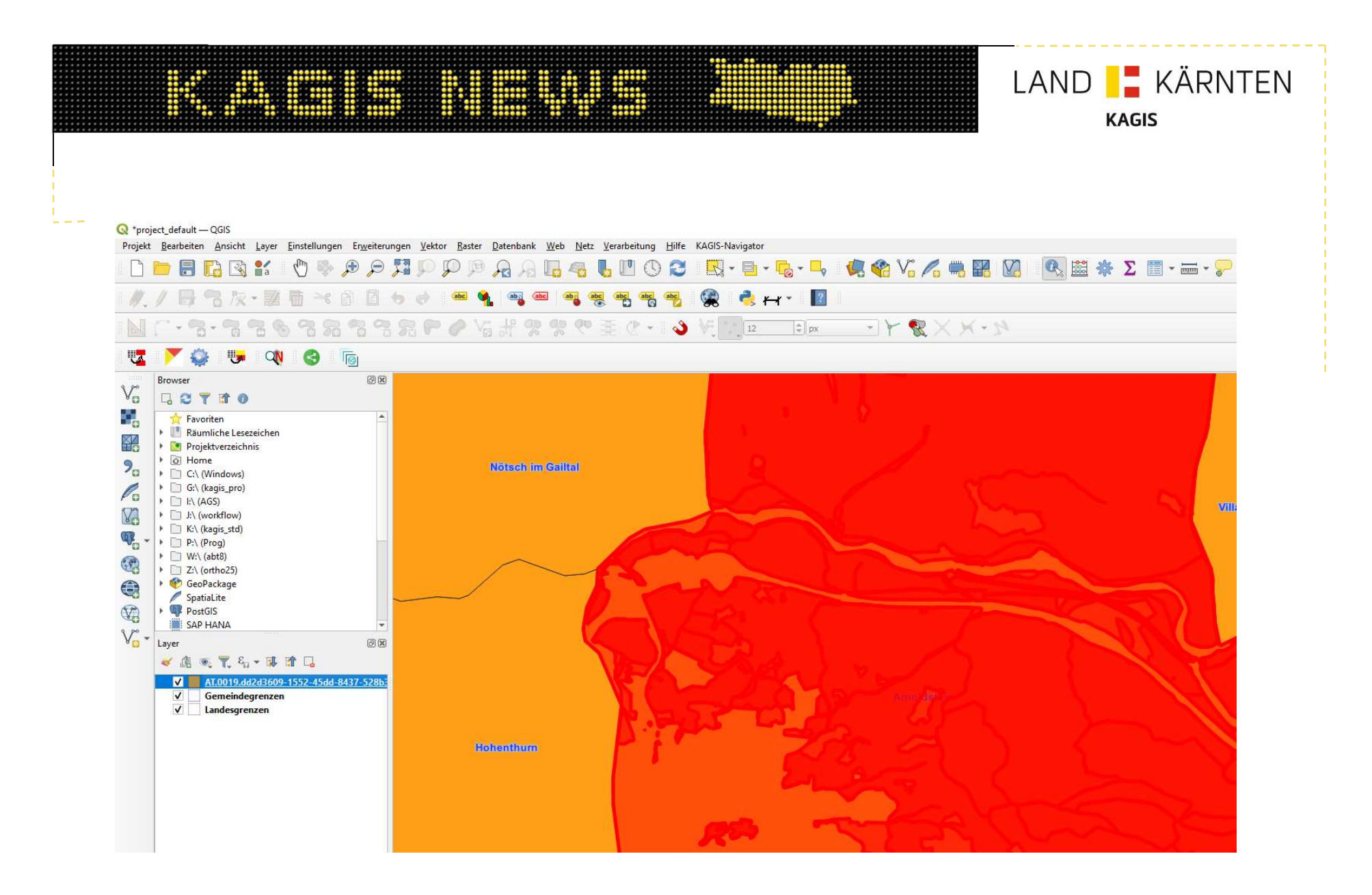

## LAND **I.** KÄRNTEN<br> **INSPIRE Feature API – Landing Page**<br>
INSPIRE Feature API – Landing Page<br>
INSPIRE Feature API – Open API Dokumentation **ISPIRE FEATURE API – DEMO LINKS**<br>INSPIRE Feature API – Demo LINKS INSPIRE Feature API - Open API Dokumentation

https://gis.ktn.gv.at/api/features/inspire/v1/ INSPIRE Feature API - Landing Page

https://gis.ktn.gv.at/osgdi/swagger/ MSPIRE Feature API - Open API Dokumentation